# **Oracle® Grid Infrastructure Oracle Restart のアップグレード 19c for Microsoft Windows**

F33835-01(原本部品番号:F31804-02)

2020年6月

### <span id="page-1-0"></span>**タイトルおよび著作権情報**

Oracle Grid Infrastructure Oracle Restartのアップグレード, 19c for Microsoft Windows

F33835-01

Copyright © 2019, 2020, Oracle and/or its affiliates.

原本著者: Bharathi Jayathirtha

原本協力著者: Subhash Chandra

このソフトウェアおよび関連ドキュメントの使用と開示は、ライセンス契約の制約条件に従うものとし、知的財産に関する法律に より保護されています。ライセンス契約で明示的に許諾されている場合もしくは法律によって認められている場合を除き、形式、 手段に関係なく、いかなる部分も使用、複写、複製、翻訳、放送、修正、ライセンス供与、送信、配布、発表、実行、公開 または表示することはできません。このソフトウェアのリバース・エンジニアリング、逆アセンブル、逆コンパイルは互換性のために法 律によって規定されている場合を除き、禁止されています。

ここに記載された情報は予告なしに変更される場合があります。また、誤りが無いことの保証はいたしかねます。誤りを見つけた 場合は、オラクル社までご連絡ください。

このソフトウェアまたは関連ドキュメントを、米国政府機関もしくは米国政府機関に代わってこのソフトウェアまたは関連ドキュメン トをライセンスされた者に提供する場合は、次の通知が適用されます。

U.S. GOVERNMENT END USERS: Oracle programs (including any operating system, integrated software, any programs embedded, installed or activated on delivered hardware, and modifications of such programs) and Oracle computer documentation or other Oracle data delivered to or accessed by U.S. Government end users are "commercial computer software" or "commercial computer software documentation" pursuant to the applicable Federal Acquisition Regulation and agency-specific supplemental regulations.As such, the use, reproduction, duplication, release, display, disclosure, modification, preparation of derivative works, and/or adaptation of i) Oracle programs (including any operating system, integrated software, any programs embedded, installed or activated on delivered hardware, and modifications of such programs), ii) Oracle computer documentation and/or iii) other Oracle data, is subject to the rights and limitations specified in the license contained in the applicable contract.The terms governing the U.S. Government's use of Oracle cloud services are defined by the applicable contract for such services.No other rights are granted to the U.S. Government.

このソフトウェアもしくはハードウェアは様々な情報管理アプリケーションでの一般的な使用のために開発されたものです。このソフ トウェアもしくはハードウェアは、危険が伴うアプリケーション(人的傷害を発生させる可能性があるアプリケーションを含む)への用 途を目的として開発されていません。このソフトウェアもしくはハードウェアを危険が伴うアプリケーションで使用する際、安全に使 用するために、適切な安全装置、バックアップ、冗長性(redundancy)、その他の対策を講じることは使用者の責任となりま す。このソフトウェアもしくはハードウェアを危険が伴うアプリケーションで使用したことに起因して損害が発生しても、オラクル社お よびその関連会社は一切の責任を負いかねます。

OracleおよびJavaはOracle Corporationおよびその関連企業の登録商標です。その他の名称は、それぞれの所有者の 商標または登録商標です。

Intel、Intel Insideは、Intel Corporationの商標または登録商標です。すべてのSPARCの商標はライセンスをもとに使 用し、SPARC International, Inc.の商標または登録商標です。AMD、Epyc、AMDロゴは、Advanced Micro Devices, Inc.の商標または登録商標です。UNIXは、The Open Groupの登録商標です。

このソフトウェアまたはハードウェア、そしてドキュメントは、第三者のコンテンツ、製品、サービスへのアクセス、あるいはそれらに関 する情報を提供することがあります。お客様との間に適切な契約が定められている場合を除いて、オラクル社およびその関連会 社は、第三者のコンテンツ、製品、サービスに関して一切の責任を負わず、いかなる保証もいたしません。お客様との間に適切 な契約が定められている場合を除いて、オラクル社およびその関連会社は、第三者のコンテンツ、製品、サービスへのアクセスま たは使用によって損失、費用、あるいは損害が発生しても一切の責任を負いかねます。

**目次**

- [タイトルと著作権情報](#page-1-0)
- [はじめに](#page-4-0)
	- [このドキュメントのユースケース・シナリオ](#page-4-1)
	- [ドキュメントのアクセシビリティについて](#page-4-2)
- 1 Oracle Restart[のアップグレードの準備](#page-5-0)
	- 1.1 Oracle Restart[のアップグレードのオプションおよび制限事項](#page-6-0)
	- 1.2 Oracle Restart[のアップグレード前に完了する必要のあるチェック](#page-7-0)
	- 1.3 [データベースの停止](#page-8-0)
- 2 Oracle Restart[のアップグレードおよびパッチ適用](#page-9-0)
	- 2.1 Oracle Restart[のアップグレードのステップ](#page-10-0)
	- 2.2 アップグレード後のOracle Restart[ソフトウェア・バージョンの確認](#page-11-0)
	- [2.3 Oracle Restart](#page-12-0)のパッチ適用
	- 2.4 以前のリリースのGrid[ホームのロック解除および削除](#page-13-0)
- [3 Oracle Restart](#page-14-0)のダウングレード
	- 3.1 Oracle Restart[のダウングレードのオプションおよび制限事項](#page-15-0)
	- [3.2 Oracle Restart](#page-16-0)のダウングレード

### <span id="page-4-0"></span>**はじめに**

このシナリオ・ドキュメントでは、スタンドアロン・サーバー(Oracle Restart)用のOracle Grid Infrastructureを新しいリリー スにアップグレードする方法について説明します。

- [このドキュメントのユースケース・シナリオ](#page-4-1)
- [ドキュメントのアクセシビリティについて](#page-4-2)

#### <span id="page-4-1"></span>**このドキュメントのユースケース・シナリオ**

スタンドアロン・サーバー用のOracle Grid Infrastructureのアップグレードは、Oracle RestartおよびOracle Automatic Storage Management (Oracle ASM)のアップグレードで構成されます。Oracle Restartでは、ホーム外のアップグレード のみがサポートされます。

このシナリオの前提条件

- Oracle Restartのアップグレードを開始する前に、管理権限があることを確認してください。
- アップグレード対象リリースのOracle Grid Infrastructureイメージ・ファイルをダウンロードします。

このシナリオのアウトライン

- **アップグレードのためにOracle Restartの準備を整えます。目的に適ったアップグレード・パスを特定して、アップグ** レード前に必要なチェックを完了します。
- Oracle Restartをアップグレードしてパッチを適用します。Oracle Grid Infrastructureインストーラを使用して アップグレードを実行し、OPatchAutoを使用してOracle Restartにパッチを適用します。
- Oracle Restartをダウングレードします。アップグレードの成功後または失敗後に、Oracle Restartを以前のリ リースにダウングレードします。

ここに示した手順は、このシナリオ・ドキュメントの各章に対応します。

**親トピック** [はじめに](#page-4-0)

#### <span id="page-4-2"></span>**ドキュメントのアクセシビリティについて**

Oracleのアクセシビリティについての詳細情報は、Oracle Accessibility ProgramのWeb サイト [\(http://www.oracle.com/pls/topic/lookup?ctx=acc&id=docacc\)](http://www.oracle.com/pls/topic/lookup?ctx=acc&id=docacc)を参照してください。

Oracleサポートへのアクセス

サポートをご購入のOracleのお客様は、My Oracle Supportにアクセスして電子サポートを受けることができます。詳細は、 <http://www.oracle.com/pls/topic/lookup?ctx=acc&id=info>、聴覚に障害があるお客様は <http://www.oracle.com/pls/topic/lookup?ctx=acc&id=trs>を参照してください。

**親トピック:** [はじめに](#page-4-0)

### <span id="page-5-0"></span>**1 Oracle Restartのアップグレードの準備**

Oracle Restartのアップグレード前に、最適なアップグレード・パスを判断して、ここで説明するアップグレードの準備のための手 順を実行します。

アップグレード処理をテストし、バックアップ計画を準備することをお薦めします。

- Oracle Restart[のアップグレードのオプションおよび制限事項](#page-6-0) スタンドアロン・サーバー(Oracle Restart) 19c用のOracle Grid Infrastructureにアップグレードするときには、 次に示すアップグレードのオプションと制限事項を確認してください。
- Oracle Restart[のアップグレード前に完了する必要のあるチェック](#page-7-0) ここに示すアップグレード前のチェックを完了して、Oracle Restartのアップグレード・プロセスで問題が発生しないように します。
- [データベースの停止](#page-8-0)

Oracle Databaseの記憶域にOracle Automatic Storage Management (Oracle ASM)を使用している 場合は、Oracle Restartのアップグレード前にデータベースを停止します。

# <span id="page-6-0"></span>**1.1 Oracle Restartのアップグレードのオプションおよび制**

#### **限事項**

スタンドアロン・サーバー(Oracle Restart) 19c用のOracle Grid Infrastructureにアップグレードするときには、次に示す アップグレードのオプションと制限事項を確認してください。

このリリースのOracle Restartでサポートされているアップグレード・パスは次のとおりです。

- Oracle Restart 11gリリース2 (11.2.0.4)からOracle Restart 19cへのアップグレード。
- Oracle Restart 12cリリース1 (12.1.0.2)からOracle Restart 19cへのアップグレード。
- Oracle Restart 12cリリース2 (12.2)からOracle Restart 19cへのアップグレード。
- Oracle Restart 18cからOracle Restart 19cへのアップグレード。

Oracle Restartのアップグレードの制限事項

- Oracle Restartは、常にホーム外でアップグレードします。既存のGridホームへのOracle Restartのインプレース・ アップグレードは実行できません。
- Oracle Restart 19cのアップグレードは、以前のリリースのOracle Restartソフトウェアの所有者と同じユーザーで 実行する必要があります。
- Gridホームのディレクトリは削除しないでください。たとえば、Grid\_home¥0Patchディレクトリを削除しないでください。こ のディレクトリを削除すると、Oracle Restartインストールの所有者がOPatchユーティリティを使用してGridホームに パッチを適用できなくなり、OPatchのエラー・メッセージ"'checkdir' error: cannot create Grid home¥0Patch"が表示されます。
- 19c Oracle Restartホーム内のソフトウェアは、アップグレードが完了するまで完全には機能しません。新しいGrid ホームからsrvctlやcrsctlなどのコマンドの実行は、アップグレードが完了するまでサポートされません。
- Oracle Restartのアップグレード中に、以前のリリースの既存のデータベース・ホーム内にあるデータベースを管理する には、既存のデータベース・ホームからsrvctlユーティリティを使用します。

**親トピック:** Oracle Restart[のアップグレードの準備](#page-5-0)

### <span id="page-7-0"></span>**1.2 Oracle Restartのアップグレード前に完了する必要のあ**

# **るチェック**

ここに示すアップグレード前のチェックを完了して、Oracle Restartのアップグレード・プロセスで問題が発生しないようにします。

- 1. アップグレード対象のOracle Restartリリースの新機能を確認します。
- 2. アップグレードに必要なすべての情報を用意していることを確認します。次に例を示します。
	- Oracle Restart用のOracleベースの場所。
	- 既存のOracle Restartホームとは別のOracle Restartホームの場所。
	- 権限を付与されたユーザー・オペレーティング・システム・グループ。
- 3. 環境変数%ORACLE\_HOME%、%ORACLE\_BASE%および%ORACLE\_SID%の設定を解除します。これらの環境変数は、アッ プグレード時に使用します。たとえば、gridユーザーとして、次のコマンドを実行します。
	- SET ORACLE HOME="" SET ORACLE BASE=""
	- SET ORACLE SID=""
- 4. 環境変数のTNS ADMIN変数の値をNULLに設定します。
- 5. PATH環境変数の設定を解除します。
	- **「マイ コンピュータ**」。を右クリックし、「プロパティ」を選択します。
	- 右側のペインで「詳細」システム設定オプションを選択します。
	- 「詳細 |タブの「環境変数 |オプションを選択します。
	- Path変数を選択して、「編集」をクリックします。
	- 「環境変数の編集」ウィンドウで**「削除」**をクリックしてから、**「OK」**をクリックして確認します。

#### **関連項目**

[Oracle Database](https://docs.oracle.com/pls/topic/lookup?ctx=en/database/oracle/oracle-database/19/uporw&id=NEWFT)新機能ガイド

**親トピック:** Oracle Restart[のアップグレードの準備](#page-5-0)

# <span id="page-8-0"></span>**1.3 データベースの停止**

Oracle Databaseの記憶域にOracle Automatic Storage Management (Oracle ASM)を使用している場合は、 Oracle Restartのアップグレード前にデータベースを停止します。

- 1. Oracleホーム・ユーザーとしてログインします。
- 2. Oracle Databaseインスタンスを停止します。

C:\> Grid\_home\bin\srvctl stop database -d database\_unique\_name

3. Oracle Databaseインスタンスが停止されていることを確認します。

 $C:\nY$  Grid home  $\nY$ bin $\nY$ srvctl status database –d database unique name Database is not running.

**親トピック:** Oracle Restart[のアップグレードの準備](#page-5-0)

# <span id="page-9-0"></span>**2 Oracle Restartのアップグレードおよびパッチ適用**

ホーム外アップグレード・モードを使用したOracle Restartの新しいリリースへのアップグレード方法と、パッチのインストール方法 について説明します。

- Oracle Restart[のアップグレードのステップ](#page-10-0) この手順を実行して、スタンドアロン・サーバー(Oracle Restart)用のOracle Grid Infrastructureを以前のリリー スからアップグレードします。
- アップグレード後のOracle Restart[ソフトウェア・バージョンの確認](#page-11-0) アップグレード後に、Oracle Restartのソフトウェア・リリース・バージョンを確認します。
- [Oracle Restart](#page-12-0)のパッチ適用 スタンドアロン・サーバー(Oracle Restart) 19c用のOracle Grid Infrastructureへのアップグレードが完了すると、 My Oracle Supportから個別のソフトウェア・パッチをダウンロードしてインストールできるようになります。
- 以前のリリースのGrid[ホームのロック解除および削除](#page-13-0) 以前のリリースからのアップグレード後に、以前のリリースのGridホームを削除できます。

# <span id="page-10-0"></span>**2.1 Oracle Restartのアップグレードのステップ**

この手順を実行して、スタンドアロン・サーバー(Oracle Restart)用のOracle Grid Infrastructureを以前のリリースから アップグレードします。

アップグレードの開始前に、rootスクリプトを実行するための準備を整えます。

1. Oracleホーム・ユーザーとして、Oracle Grid Infrastructureのイメージ・ファイルをダウンロードして、そのファイルを Gridホームに展開します。

次に例を示します。

```
C:\nless md C:\nless app\nlessgrid\nlessproduct\nless19.0.0\nlessgrid
C:\nless cd C:\nless app\nlessgrid\nlessproduct\nless19.0.0\nlessgrid
C:\n Y unzip -q download location\n Ygrid home.zip
```
download\_location\grid\_home.zipは、ダウンロードしたOracle Grid Infrastructureのイメージ・ファイルのパス です。

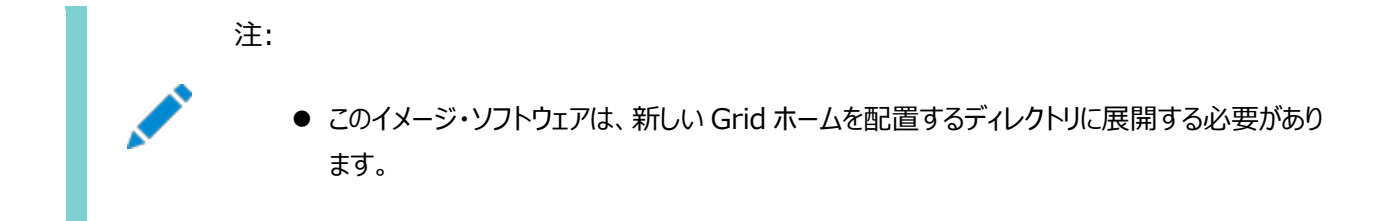

- 2. Oracle Grid Infrastructureウィザードを起動します。 C:\> C:\app\grid\product\19.0.0\grid\setup.exe
- 3. 「Oracle Grid Infrastructureのアップグレード」オプションを選択して、スタンドアロン・サーバー用のOracle Grid Infrastructureをアップグレードします。
- 4. 指示に従って、インストール・オプションを選択します。 アップグレード時に要求される操作や指定する必要がある入力内容について、アップグレード中に不明なことがある場 合は、いつでもインストーラ・ウィンドウの**「ヘルプ」**ボタンをクリックしてください。

#### <span id="page-11-0"></span>**2.2 アップグレード後のOracle Restartソフトウェア・バー**

#### **ジョンの確認**

アップグレード後に、Oracle Restartのソフトウェア・リリース・バージョンを確認します。

- 1. gridユーザーとしてログインします。
- 2. アップグレード後に、Oracle Restart 19cが使用中になっていることを確認します。

 $C:\nVeftrightarrow$  Grid\_home\bin\crsctl query has releaseversion Oracle High Availability Services version on the local node is [19.0.0.0.0]

#### <span id="page-12-0"></span>**2.3 Oracle Restartのパッチの適用**

スタンドアロン・サーバー(Oracle Restart) 19c用のOracle Grid Infrastructureへのアップグレードが完了すると、My Oracle Supportから個別のソフトウェア・パッチをダウンロードしてインストールできるようになります。

1. 適用するパッチをMy Oracle Supportからダウンロードします。

[https://support.oracle.com](https://support.oracle.com/)

「パッチと更新版」タブを選択してパッチを検索します。

「推奨パッチ・アドバイザ」を選択して、ご使用のソフトウェアの製品グループ、リリースおよびプラットフォームを入力するこ とをお薦めします。

このパッチは、すべてのユーザーがアクセスできる共有ディレクトリに配置します。

- 2. 適用するパッチのREADMEファイルを確認して、パッチのインストール前に必要な手順をすべて実行します。
- 3. 管理者ユーザーとして、Gridホームの/OPatchディレクトリに移動します。

C:\> cd C:\app\grid\product\19.0.0\grid\OPatch

- 4. パッチのREADMEファイルで推奨されているバージョンのOPatchユーティリティをインストールします。
- 5. パッチのREADMEファイルに示された手順に従ってパッチを適用します。

 $C:\nY$  opatchauto apply patch directory location $\text{Y}$ patch ID

6. gridユーザーとして、Oracle Restartのリリース・パッチ番号を確認します。  $C:\nY$  Grid\_home\bin\crsctl query has releasepatch

リリース・パッチ・番号は、リリース更新(RU)およびリリース更新リビジョン(RUR)のパッチの場合にのみ変更されます。

#### <span id="page-13-0"></span>**2.4 以前のリリースのGridホームのロック解除および削除**

以前のリリースからのアップグレード後に、以前のリリースのGridホームを削除できます。

次のステップを実行します。

- 1. 以前のリリースのGridホームのbinディレクトリに移動します。  $C:\nless 2$  cd  $C:\nless 2$  consequentary and  $\gamma$  controls the control of  $\gamma$
- 2. deinstallコマンドを使用して、以前のリリースのOracle Grid Infrastructureのインストールを削除します。 C:\app\grid\product\18.0.0\grid\bin:\> deinstall

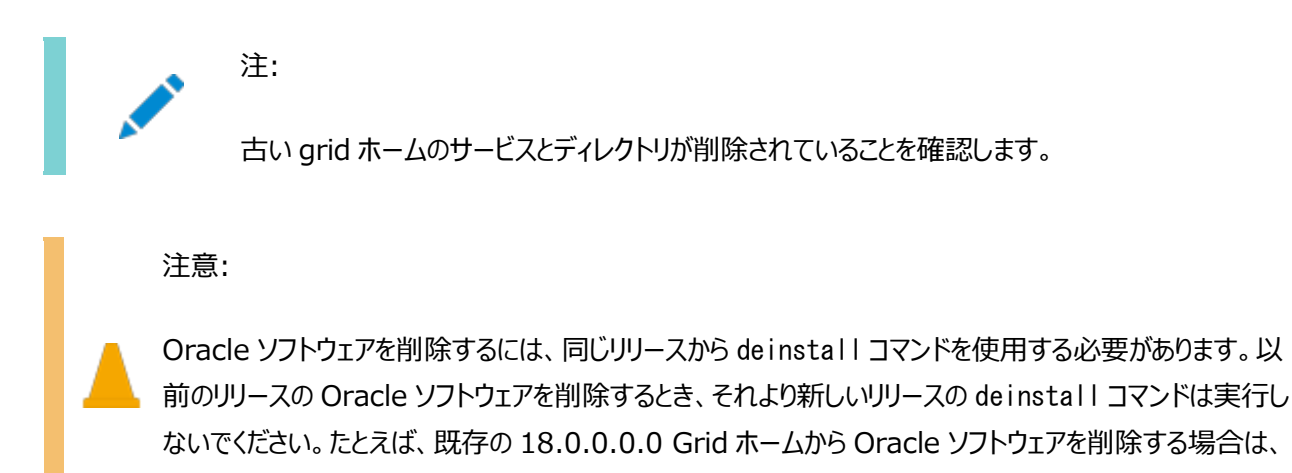

deinstall コマンドを 19.0.0.0.0 Grid ホームから実行しないでください。

# <span id="page-14-0"></span>**3 Oracle Restartのダウングレード**

スタンドアロン・サーバー(Oracle Restart)用のOracle Grid Infrastructureは、アップグレードの成功後または失敗後に 以前のリリースにリストアできます。

- Oracle Restart[のダウングレードのオプションおよび制限事項](#page-15-0) アップグレードの成功後または失敗後に、Oracle Restartを以前のリリースにダウングレードするときには、ここに示すダ ウングレードのオプションと制限事項を確認してください。
- [Oracle Restart](#page-16-0)のダウングレード この手順は、Oracle Restartの構成を解除してダウングレードする場合や、Oracle Restartのインストール・エラー をトラブルシューティングする場合に使用してください。

#### <span id="page-15-0"></span>**3.1 Oracle Restartのダウングレードのオプションおよび制**

#### **限事項**

アップグレードの成功後または失敗後に、Oracle Restartを以前のリリースにダウングレードするときには、ここに示すダウング レードのオプションと制限事項を確認してください。

ダウングレード・オプションには、次の旧リリースがあります。

- Oracle RestartのOracle Restart 18cへのダウングレード。
- Oracle RestartのOracle Restart 12cリリース2 (12.2)へのダウングレード。
- Oracle RestartのOracle Restart 12cリリース1 (12.1.0.2)へのダウングレード。
- Oracle RestartのOracle Restart 11gリリース2 (11.2.0.4)へのダウングレード。

Oracle Restartのダウングレードの制限事項

- Oracle Restartは、アップグレード後に構成を変更していない場合にのみ、以前のリリースにダウングレードできます。
- Oracle Restartのアップグレード前のリリースにのみダウングレードできます。たとえば、Oracle Restart 18cから Oracle Restart 19cにアップグレードした場合は、Oracle Restart 18cにのみダウングレードできます。

**親トピック: [Oracle Restart](#page-14-0)のダウングレード** 

# <span id="page-16-0"></span>**3.2 Oracle Restartのダウングレード**

この手順は、Oracle Restartの構成を解除してダウングレードする場合や、Oracle Restartのインストール・エラーをトラブル シューティングする場合に使用してください。

roothas.batにコマンド・フラグ-deconfig -forceを設定して実行すると、インストールしたバイナリを削除することなくOracle Restartの構成を解除できます。この機能は、スタンドアロン・サーバー用のOracle Grid Infrastructureのインストール中に エラーが発生した場合に役立ちます。たとえば、root.shコマンドを実行したときに、オペレーティング・システム・パッケージの欠落 があったとします。roothas.bat -deconfig -forceを実行して、Oracle Restartの構成を解除し、エラーの原因を修正し てから再度root.shを実行できます。

1. oracleユーザーとして、SPFILEのバックアップを作成してPFILEにします。

 $CREATE$  PFILE=' $C:\nexists$ pp\oracle\product\19.0.0\dbhome\_1\dbs\test\_init.ora' FROM SPFILE='C:\oracle\dbs\test\_spfile.ora';

2. サーバー トのすべてのOracleデータベースとそれらのバージョン、データベースの一意の名前およびOracleホームの情 報をすべてリストします。

 $C:\nY$  srvctl config database -home

注:

3. Oracle Databaseをダウングレードします。ダウングレード前、ダウングレード時およびダウングレード後に必要なタスク の詳細と互換性の情報は、*『Oracle Database[アップグレード・ガイド』](https://docs.oracle.com/pls/topic/lookup?ctx=en/database/oracle/oracle-database/19/uporw&id=UPGRD-GUID-CAD9888A-2E6E-48F8-938C-B3E861738606)*を参照してください。

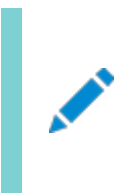

Oracle Database のダウングレードは、Oracle Restart をダウングレードしたときの Oracle Restart のバージョンよりも Oracle Database のバージョンが新しい場合にのみ実行してください。

4. oracleユーザーとして、Oracle Restartのリソースをダウングレードします(Oracle Databaseをダウングレードしてい た場合)。

C:\> srvctl downgrade database -d db\_unique\_name -oraclehome %ORACLE\_HOME% -t to\_version

5. データベース、サービスおよびリスナーのそれぞれについてOracle Restartの構成を調べます。

 $C:\n *C*$  srvctl config database -db db\_unique\_name  $C:\nY$  srvctl config service -db db unique name  $C:\nY$  srvctl config listener -listener listener\_name

この構成情報をメモしておきます。この情報は、Oracle Restartにコンポーネントを追加しなおすときに使用します。

6. 実行中のすべてのデータベースおよびリスナーを停止してから、Oracle Restartの構成解除またはダウングレードを実 行します。

 $C:\n *C*$  srvctl stop database -db db unique name  $C:\nY$  srvctl stop listener [-listener listener name]

7. rootユーザーとして、Oracle Restartの構成を解除する-deconfig -forceフラグを設定してroothas.batを実行 します。

C: $\frac{2}{\sqrt{2}}$  C:\app\oracle\product\19.0.0\grid\crs\install\roothas.bat -deconfig -force

8. gridユーザーとして、Oracle中央インベントリ(oraInventory)を更新します。

C:\> C:\app\oracle\product\19.0.0\grid\oui\bin\setup.exe -updateNodeList -silent ORACLE\_HOME=upgraded\_Grid\_home -local CRS=false

9. rootユーザーとして、以前のリリースのOracle Restartホームのロックを解除するための-unlockフラグを設定して、 roothas.batを実行します。

 $C:\nV\rightarrow C:\nV\rightarrow C$  app $\text{For order}\times\{18.0,0\}$  and  $\text{For order}\times\{11.0,0.0\}$  and  $\text{For order}\times\{11.0,0.0\}$ previous\_release\_Grid\_home

- 10. gridユーザーとして、setup.exeコマンドを使用して以前のリリースのOracle Restartホームを再構成します。  $C:\nY > C:\nY = C:\nY = C$
- 11. oracleユーザーとして、Oracle Restartの構成を解除する前にメモしたものと同じ属性でOracle Restart にコンポーネントを追加しなおします。
	- a. Oracle Restart構成にOracle Databaseを追加します。

 $C:\n *C*$  srvctl add database -db db\_unique\_name -oraclehome Oracle\_home

b. Oracle Restart構成にリスナーを追加します。

 $C:\nY$  srvctl add listener -listener listener name -oraclehome Oracle home

-oraclehomeパラメータには、ダウングレード前にリスナーが実行されていたOracleホームのパスを指定します。 c. srvctl add serviceコマンドを使用して、各サービスをデータベースに追加します。

C: $\&$  srvctl add service -db db unique name -service service name list

#### **関連項目**

*『Oracle Database[アップグレード・ガイド』](https://docs.oracle.com/pls/topic/lookup?ctx=en/database/oracle/oracle-database/19/uporw&id=UPGRD007)*

**親トピック:** [Oracle Restart](#page-14-0)のダウングレード